# Threat Gridアプライアンスバージョン2.12.0.1 - 2.12.2 RADIUSバグの回避策

# 内容

概要 問題 解決方法 手順

## 概要

バージョン2.12.0.1 ~ 2.12.2のThreat Gridアプライアンスでは、Radius認証のサポートを中断す るバグが導入されました。

永続的な修正は、次のソフトウェアリリースで利用可能になります。

この記事では、次回のリブートまで有効な短時間の回避策について説明します。 この回避策は、 ユーザがOpadminポータルにアクセスできる場合に適用できます(認証がRadiusまたはシステム 認証を使用するように設定されていると仮定)

ユーザがOpadminにアクセスできない場合は、TACケースを作成して問題をトラブルシューティ ングしてください。

## 問題

2.12.0.1 ~ 2.12.2の間にアップグレードした後は、OpadminとCleanインターフェイスポータル の両方でRadius認証が機能しません。

# 解決方法

アプライアンス2.12.1では、「署名付きコマンド」のサポートが追加されています。JSONドキュ メントは、opadmin([サポート(Support)] > [コマンドの実行(Execute Command)])に入力された場 合、rootとして特定のコマンドを実行します。

signedコマンドを使用して、次回リブートまでこのバグの回避策を実装できます。[このバグは 2.12.3で修正されています]

#### 手順

#### 最初のステップとして、アプライアンスをリブートします。

次の手順に従います。

Opadminポータルの使用:

システム認証方法を使用してOpadminポータルにログインし、[Support] > [Execute 1. Command]を参照します

2. 次のコマンドをコピーして実行します。

```
-----BEGIN PGP SIGNED MESSAGE----- X-Padding: TG-Proprietary-v1 {"command":["/usr/bin/bash","-
c","set -e\nmkdir -p -- /run/systemd/system/radialjacket.service.d\ncat
>/run/systemd/system/radialjacket.service.d/fix-execstart.conf
<<'EOF'\n[Service]\nExecStart=\nExecStart=/usr/bin/with-custom-resolver /etc/resolv.conf-
integration.d /usr/bin/without-mounts --fs-type=nfs --fs-type=nfs4 --fs-type=fuse --fs-
type=fuse.gocryptfs -- setpriv --reuid=integration --regid=integration --inh-caps=-all --clear-
groups -- /usr/bin/radialjacket -c client.crt -k client.key -r server-ca.crt -e
${host}\nEOF\nsed -i -e s@authmode@auth_mode@ /opt/appliance-
config/ansible/sandcastle.confdir.d/!pre-run/generate-face-json\ntouch
/etc/conf.d/radialjacket.conf\nset +e\n\nretval=0\nsystemctl daemon-reload || (( retval |= $?
))\nsystemctl restart config-template@sandcastle || (( retval |= $? ))\nsystemctl reload --no-
block opadmin || (( retval |= $? ))\nsystemctl restart tg-face radialjacket || (( retval |= $?
))\nexit \"$retval\""],"environment":{"PATH":"/bin:/usr/bin"},"restrictions":{"version-not-
after":"2020.04.20210209T215219","version-not-
before":"2020.04.20201023T235216.srchash.3b87775455e9.rel"}} -----BEGIN PGP SIGNATURE-----
wsBcBAABCAAQBQJgR41LCRBGH+fCiPqfvgAArtQIAHCYjCwfBtZNA+pDAnlNqI5zHt8WO38jmlCL
gWFPnYkTZH/z8JbMMsxYOrLmV+cj8sc0SKlIGUP+i8DDXh01JQCmIhGLbXtGEFqHTeizEWt7Cjxx
XjnG2BOZxR2wBtS7xTxfV5v8hA5bVTf+dd0rJHy0zgmfKI4KDvAF1i0DBuOQj+qGPo324j+Lr7uB
7UfnP2mCYpgoqzalUmseCfip+F45CXZNkUKReH4nId7wnln+51cSj++i2bVued0juSOQIib+jId7
ZlfcgWbTkN2UbTclWjArPjdemZcG5Sbsg2k/lSzkf6ni2kfu2PKe0tJjd0zMjlMqSkeSTaVOQH7e 6Sk= -----END PGP
SIGNATURE-----
```
#### 3. tgshから「late-tmpfiles.service」を再起動します(コンソール)

service restart late-tmpfiles.service 4. tgshか**ら'tg-face.service'を再起動**します(コンソール)

service restart tg-face.service コンソールの使用:

ユーザがApplinace Console(TGSH)にアクセスできる場合は、コンソールから上記の署名付きコ マンドを実行できます。

アプライアンスコンソール(opadminインターフェイス)にログインし、[CONSOLE]を選択しま す

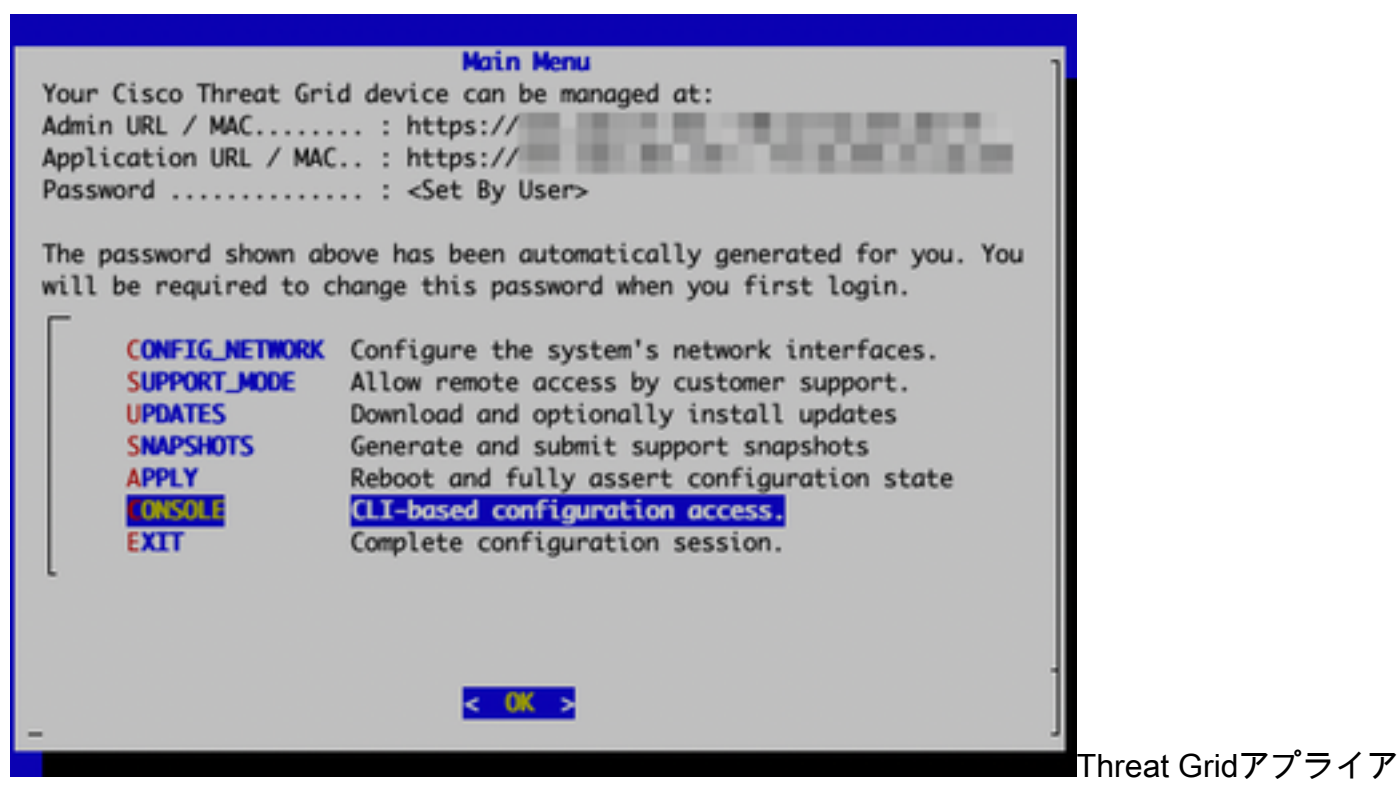

ンスコンソール

コマンド'graphql'を実行してGraphQLインターフェイスを起動する

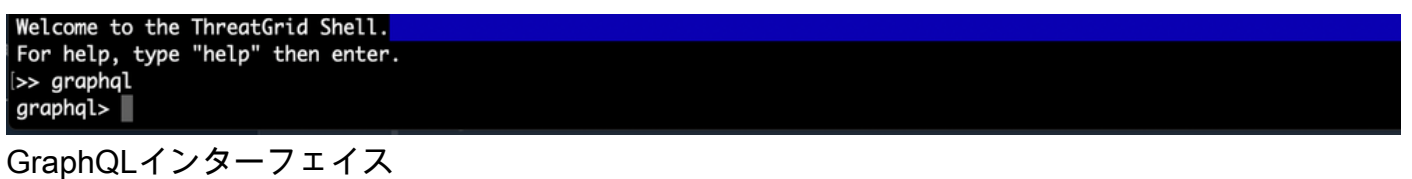

## 次のコマンドをコピーし、graphqlインターフェイスに貼り付けます。Enterを押して下さい-

```
mutation ExecuteCommand() { job: ExecuteCommand(execute: "-----BEGIN PGP SIGNED MESSAGE-----\nX-
Padding: TG-Proprietary-v1\n\n{\"command\":[\"/usr/bin/bash\",\"-c\",\"set -e\\nmkdir -p --
/run/systemd/system/radialjacket.service.d\\ncat
>/run/systemd/system/radialjacket.service.d/fix-execstart.conf
<<'EOF'\\n[Service]\\nExecStart=\\nExecStart=/usr/bin/with-custom-resolver /etc/resolv.conf-
integration.d /usr/bin/without-mounts --fs-type=nfs --fs-type=nfs4 --fs-type=fuse --fs-
type=fuse.gocryptfs -- setpriv --reuid=integration --regid=integration --inh-caps=-all --clear-
groups -- /usr/bin/radialjacket -c client.crt -k client.key -r server-ca.crt -e
${host}\\nEOF\\nsed -i -e s@authmode@auth_mode@ /opt/appliance-
config/ansible/sandcastle.confdir.d/!pre-run/generate-face-json\\ntouch
/etc/conf.d/radialjacket.conf\\nset +e\\n\\nretval=0\\nsystemctl daemon-reload || (( retval |=
$? ))\\nsystemctl restart config-template@sandcastle || (( retval |= $? ))\\nsystemctl reload --
no-block opadmin || (( retval |= $? ))\\nsystemctl restart tg-face radialjacket || (( retval |=
$? ))\\nexit
\\\"$retval\\\"\"],\"environment\":{\"PATH\":\"/bin:/usr/bin\"},\"restrictions\":{\"version-not-
after\":\"2020.04.20210209T215219\",\"version-not-
before\":\"2020.04.20201023T235216.srchash.3b87775455e9.rel\"}}\n-----BEGIN PGP SIGNATURE-----
\n\nwsBcBAABCAAQBQJgR41LCRBGH+fCiPqfvgAArtQIAHCYjCwfBtZNA+pDAnlNqI5zHt8WO38jmlCL\ngWFPnYkTZH/z8J
bMMsxYOrLmV+cj8sc0SKlIGUP+i8DDXh01JQCmIhGLbXtGEFqHTeizEWt7Cjxx\nXjnG2BOZxR2wBtS7xTxfV5v8hA5bVTf+
dd0rJHy0zgmfKI4KDvAF1i0DBuOQj+qGPo324j+Lr7uB\n7UfnP2mCYpgoqzalUmseCfip+F45CXZNkUKReH4nId7wnln+51
cSj++i2bVued0juSOQIib+jId7\nZlfcgWbTkN2UbTclWjArPjdemZcG5Sbsg2k/lSzkf6ni2kfu2PKe0tJjd0zMjlMqSkeS
TaVOQH7e\n6Sk=\n-----END PGP SIGNATURE-----\n") { Type UUID Result { Errors { Field Message
__typename } Warnings { Field Message __typename } __typename } __typename } }
次のような出力が表示されます。UUIDは異なります。
```
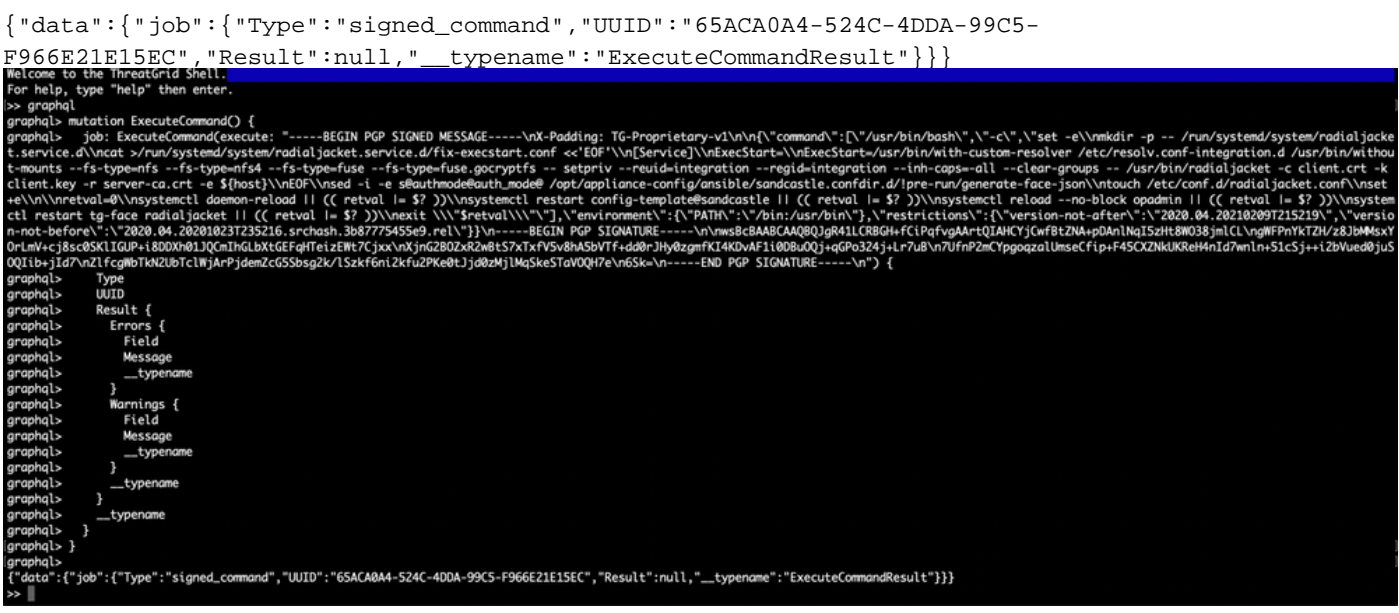

#### その後、tgshから'late-tmpfiles.service'と'tg-face.service'を再起動します(コンソール)

service restart late-tmpfiles.service service restart tg-face.service 警告:これにより、次のリブートまで回避策が実装されます。

このバグを永久に修正するには、2.12.3(入手可能な場合)にアップグレードします。